# **Клавіатура**

#### **НА УРОЦІ МИ ДІЗНАЄМОСЯ:**

**Для чого призначені різні клавіші клавіатури**

**Як за допомогою клавіатури вводити різні символи**

**Які бувають тренажери**

**Клавіатура – це один із пристроїв введення даних до комп'ютера, переважно тестових та числових.**

**Клавіатури всіх персональних комп'ютерів мають клавіші, які можна умовно об'єднати в декілька груп. Відрізняються вони розташуванням та формою службових клавіш, а також виглядом літер, що залежить від мови.**

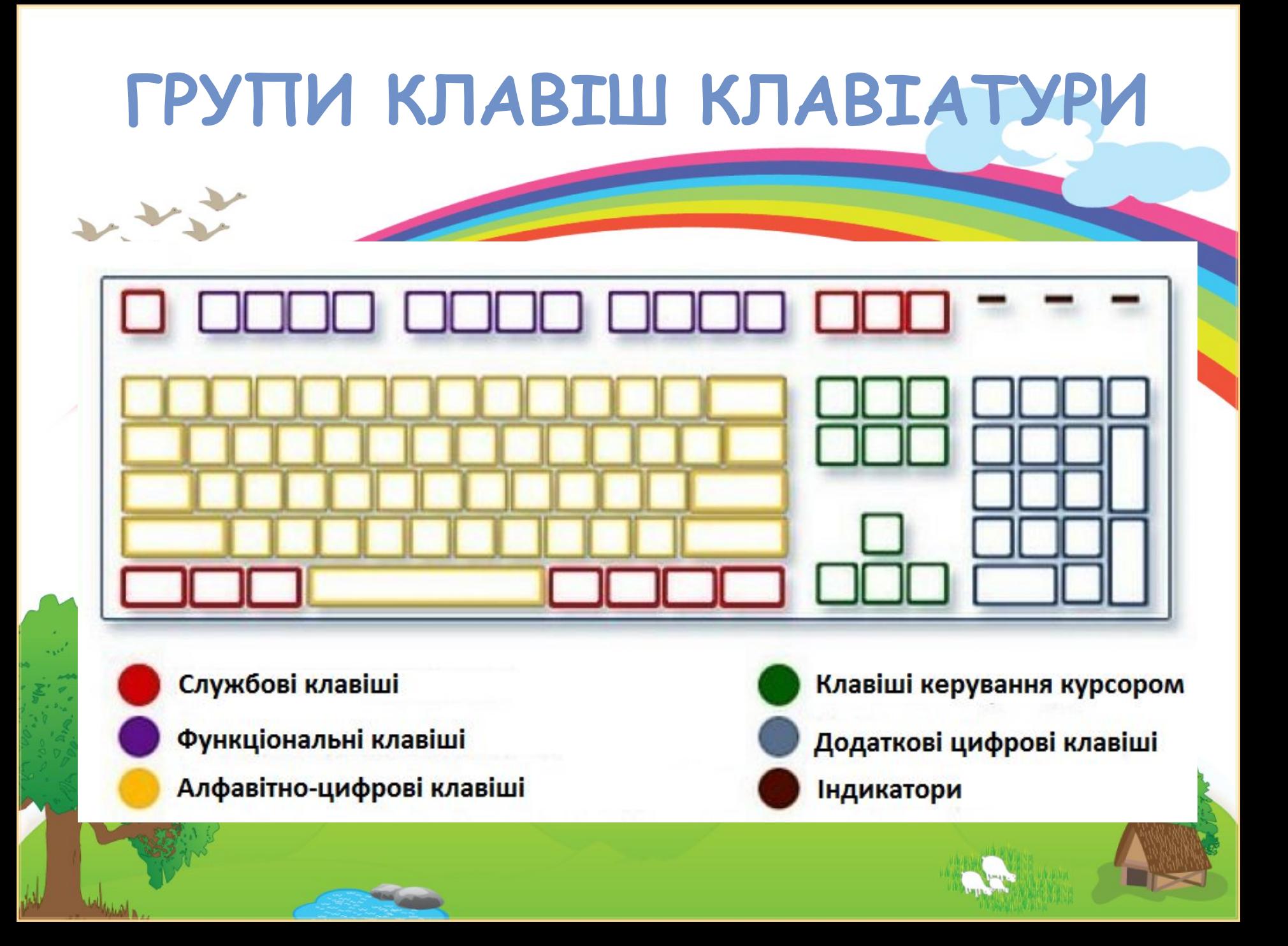

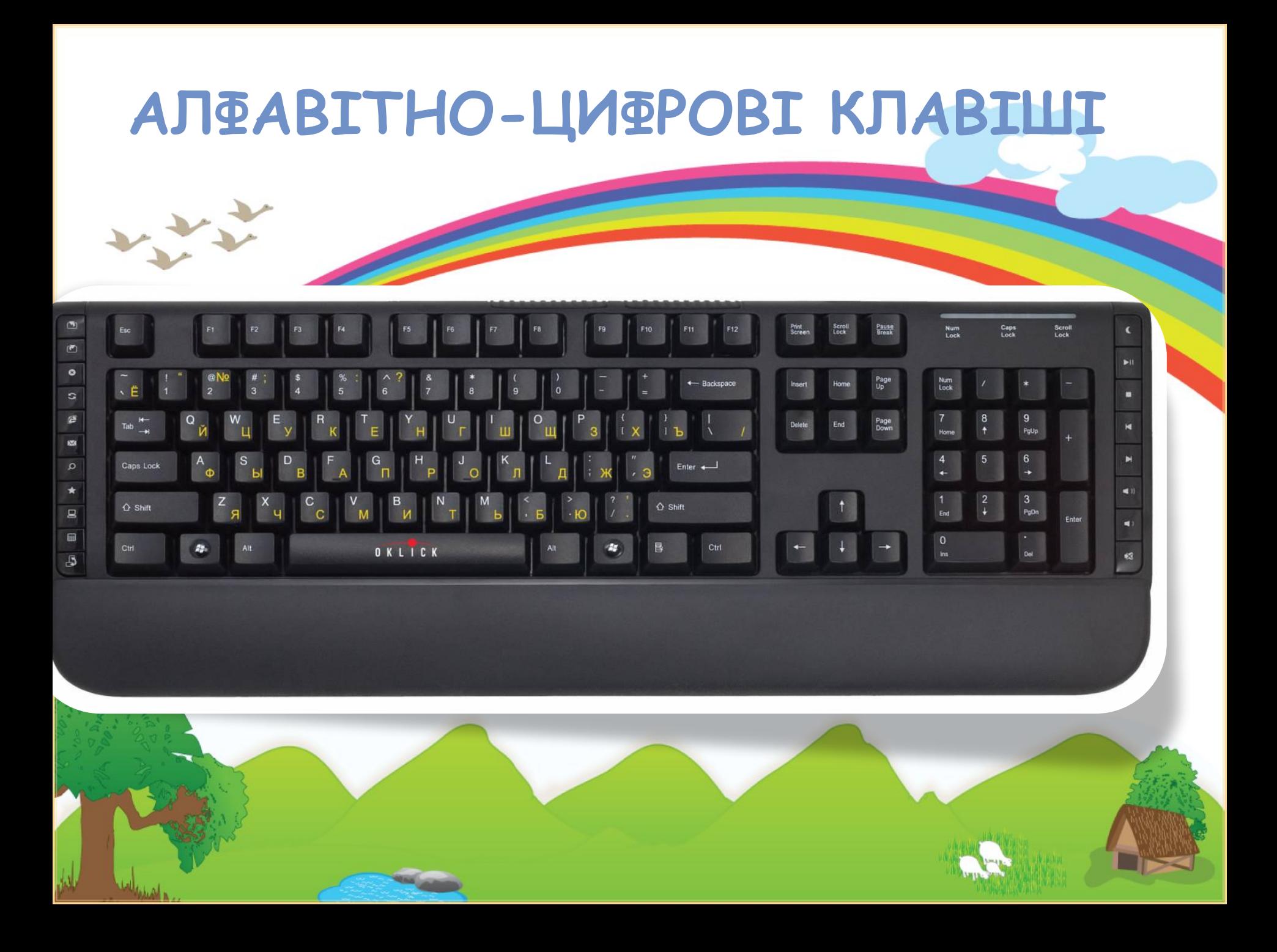

## **МОВА ВВЕДЕННЯ**

**EN** Английский (США)

RU Русский (Россия)

• UK Украинский (Украина)

Отобразить языковую панель

На мовній пан знаходиться на частині Робочого столу **відображається мова введення символів. Для зміни мови введення мишею один раз натискують на позначці мови. У списку, що розгортається обирають потрібну мову.**

#### **РЕЖИМ ВВЕДЕННЯ ВЕЛИКИХ ЛІТЕР**

**У звичайному режимі на екрані відображаються малі букви. Вмикають режим відображення великих літер клавішею Caps Lock. При цьому загоряється індикатор цього режиму. Повторне її натискування вимикає попередній режим.**

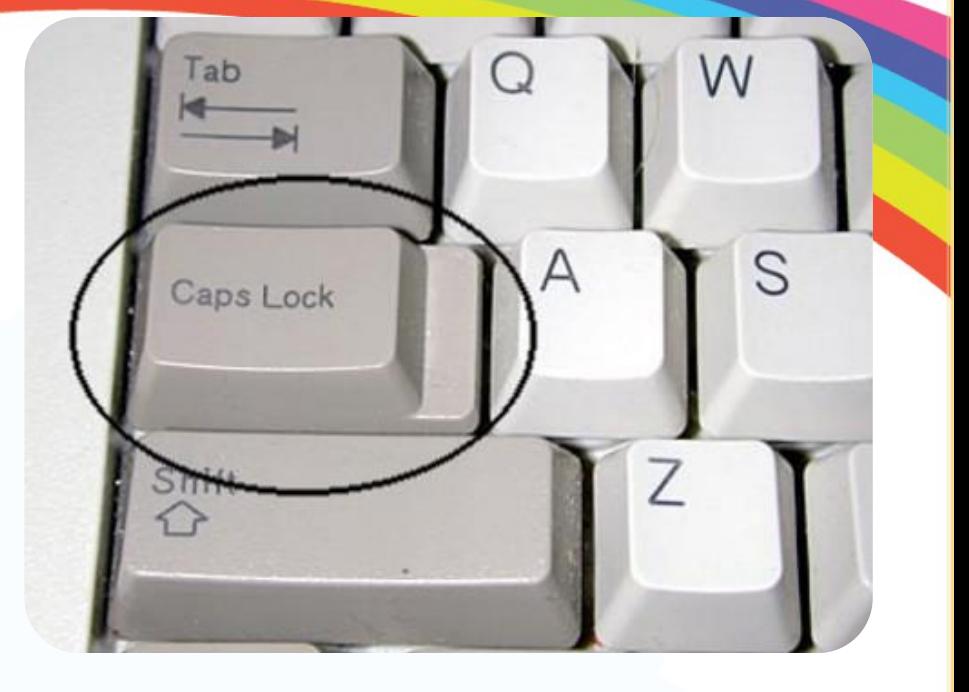

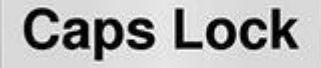

http://sayt-portfolio.at.ua

#### **ВИКОРИСТАННЯ КЛАВІШІ**

**SHIFT**

**Щоб увести розділові знаки, дужки, знаки арифметичних дій та спеціальні символи, що позначені на алфавітноцифрових клавішах, використовують клавішу Shift. Цю клавішу також використовують для введення однієї великої літери. На відміну від клавіші Caps Lock, вона не перемикає режим, і натискати її слід одночасно з клавішею, що містить символ.**

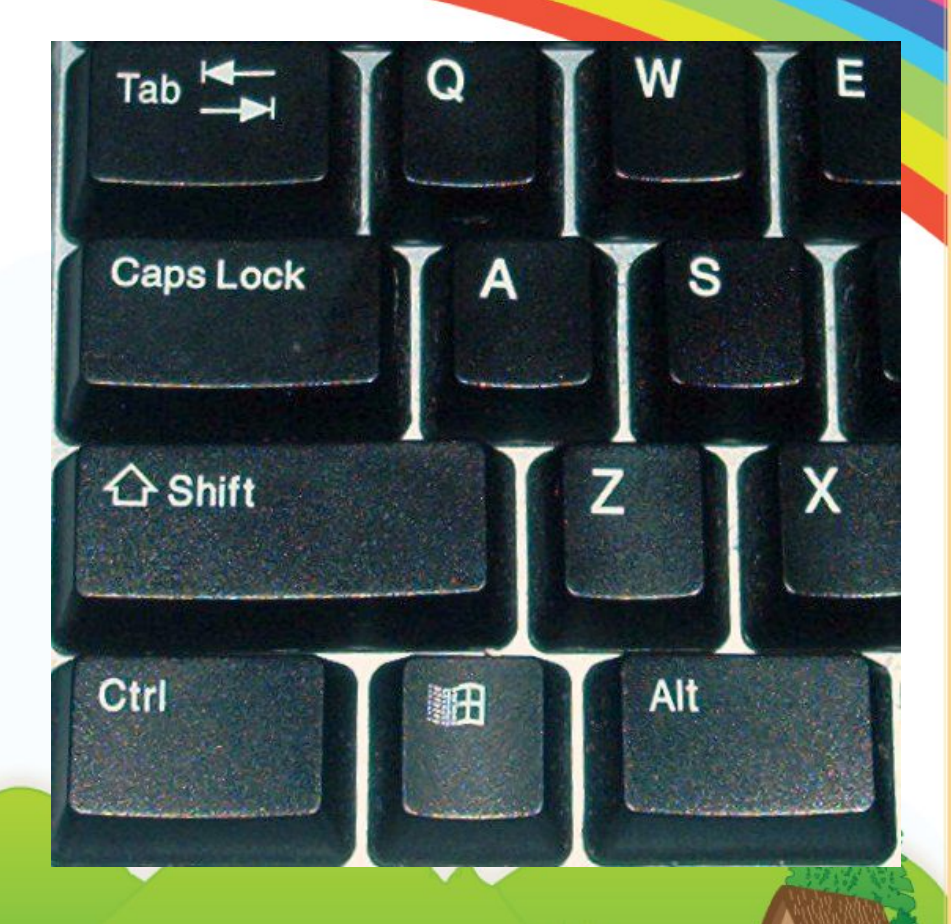

#### **КЛАВІША ПРОПУСК**

**Найбільшою за розмірами клавішею на клавіатурі є Пропуск, за допомогою якої розділяються слова в реченнях.**

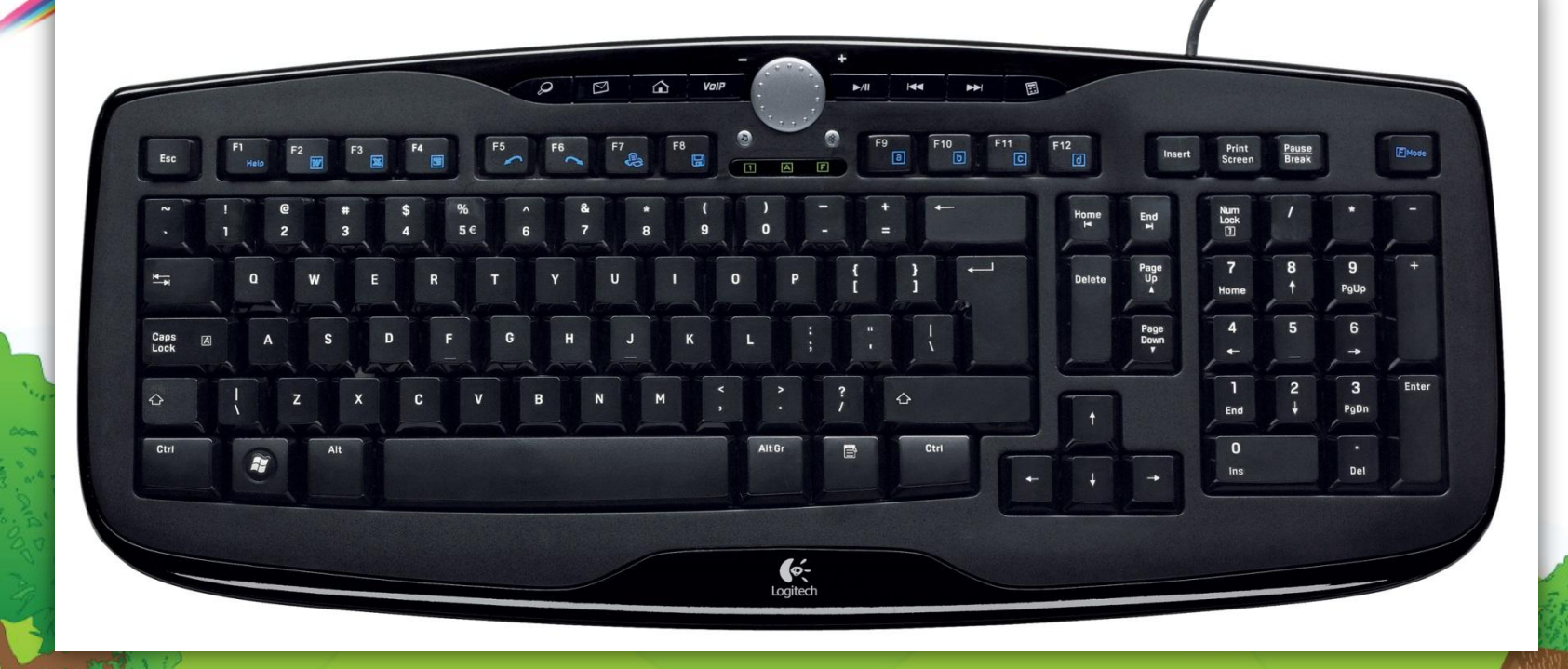

#### **КУРСОР ТА ВИДАЛЕННЯ СИМВОЛІВ**

**Місце введення символів позначається вертикальною рискою, що блимає, - курсором. Символ, який знаходиться перед курсором, можна видалити клавішею Backspace.** 

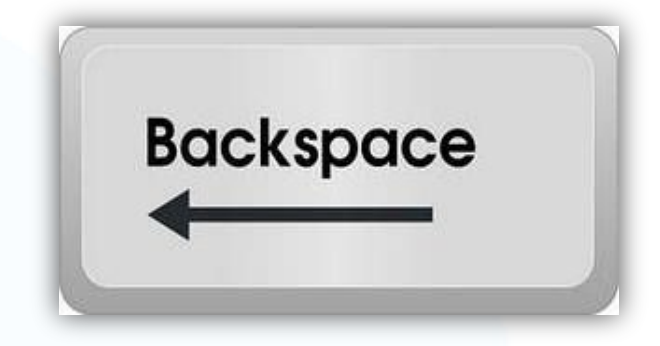

#### Клавіші керування курсором

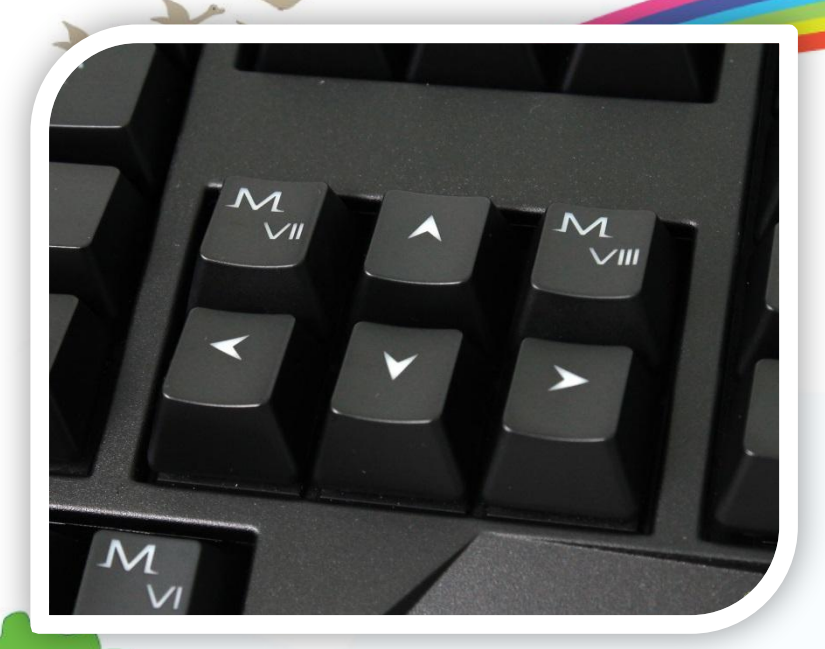

**Клавіші керування курсором в деяких випадках можуть замінити мишу для переміщення вказівника:**

- **• вгору,**
- **• вниз,**
- **• ліворуч,**
- **• праворуч**

#### **ФУНКЦІОНАЛЬНІ КЛАВІШІ**

**Функціональні клавіші F1-F12 призначені**  для вказівок, що вживаються найчастіше **різних програмах вони мають різне призначення.**

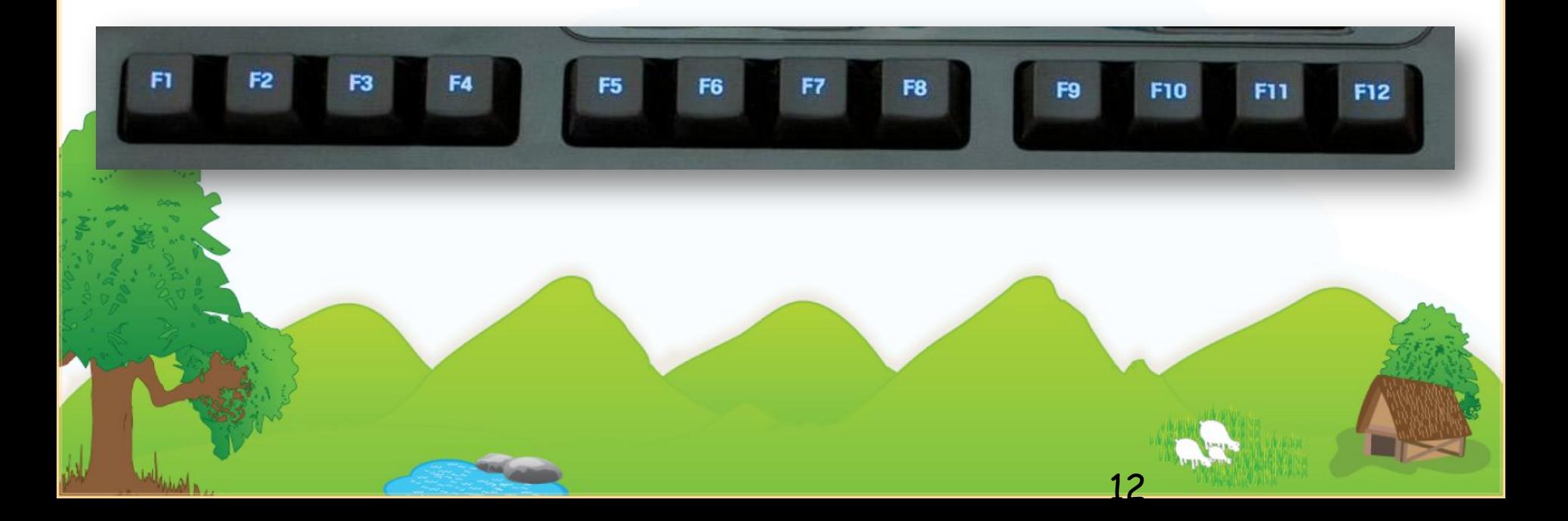

## **КЛАВІАТУРНИЙ ТРЕНАЖЕР**

#### **Для навчання роботі з клавіатурою створені спеціальні програми, які мають назву клавіатурні тренажери.**

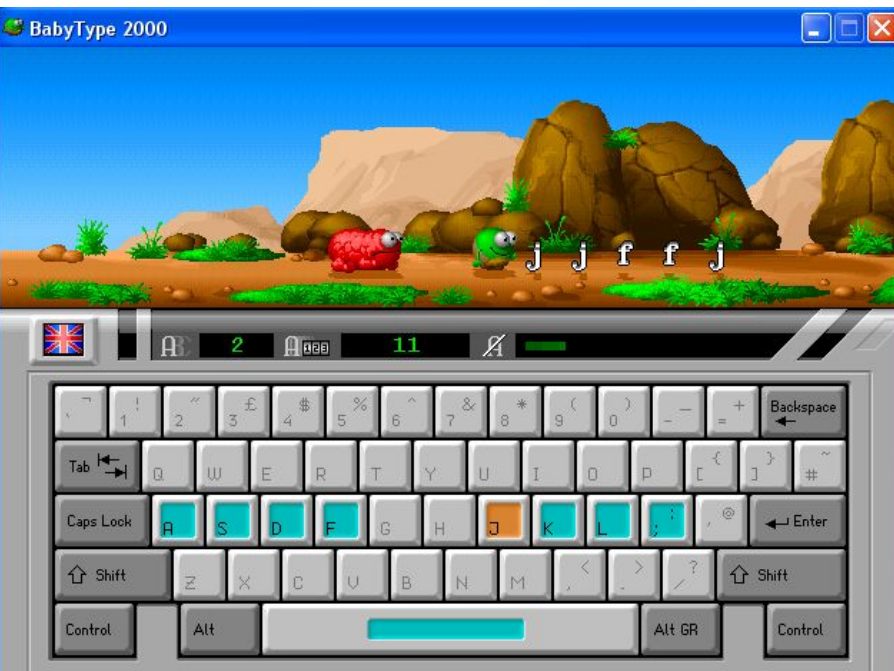

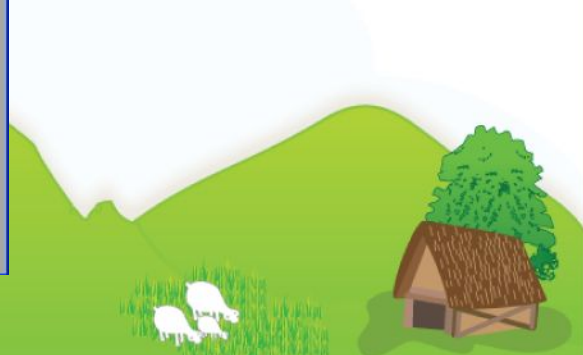

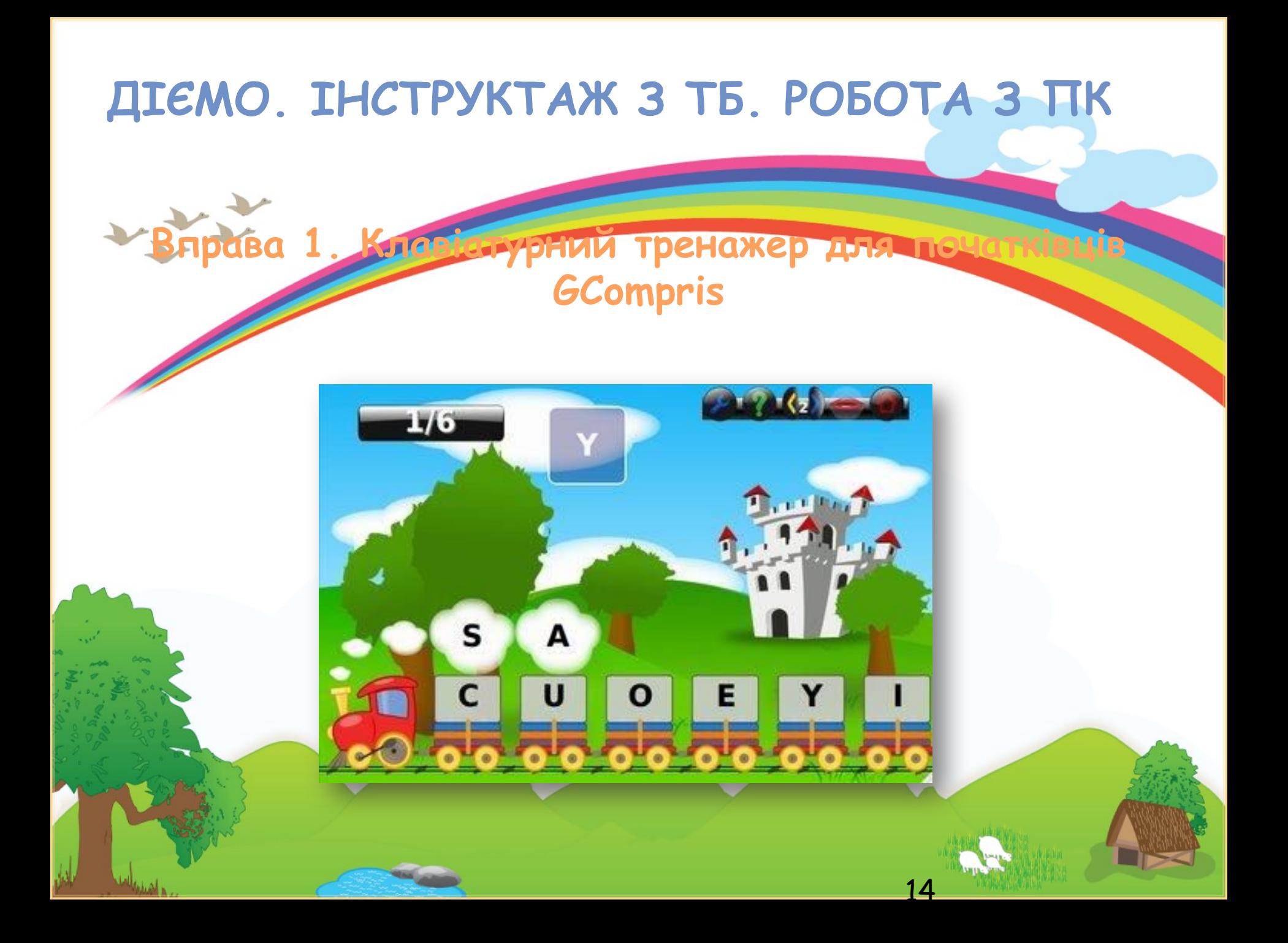

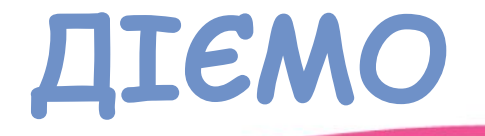

ヤイナ

#### Вправа 3. Введення чисел, слів, розділових знаків у клавіатурному тренажері Stamina

## **КЛАВІАТУРНІ ЗАДАЧІ**

- 1) Індикатор Num Lock не світиться. Натиснути клавіщ Яким буде результат?
- 2) Ввімкнено англійську мову. Індикатор Caps Lock не світиться. Натиснути клавішу ... Яким символом з'явиться на екрані?
- 3) Ввімкнено українську мову. Індикатор Caps Lock світиться. Натиснути клавішу **Е. Який символ буде надруковано**?
- 4) Індикатор Caps Lock світиться. Натиснути клавіш $\frac{1}{5}$ . Яким буде результат?

5) Ввімкнено англійську мову. Індикатор Caps Lock не світиться. Натиснути клавішу [6]. Який символ з'явиться на екрані?

## **ПРАЦЮЄМО В ПАРАХ**

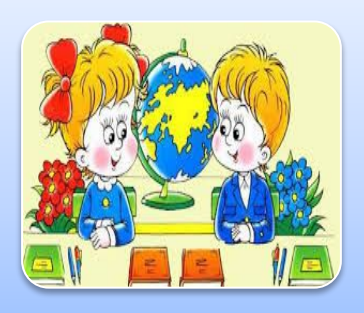

**17**

**2. П'ятикласник Стас для тренування набору на клавіатурі використовує клавіатурний тренажер Клавіша, вікно якого подано на малюнку 35 сторінки 99. Обговоріть, як можна продовжити подані речення.**

- **• Стас тільки розпочав роботу, тому що…**
- **• Він зараз набирає літеру…**
- **• Літеру Р хлопчик натисне… пальцем…**
- **• Клавіатура комп'ютера працює в режимі…**

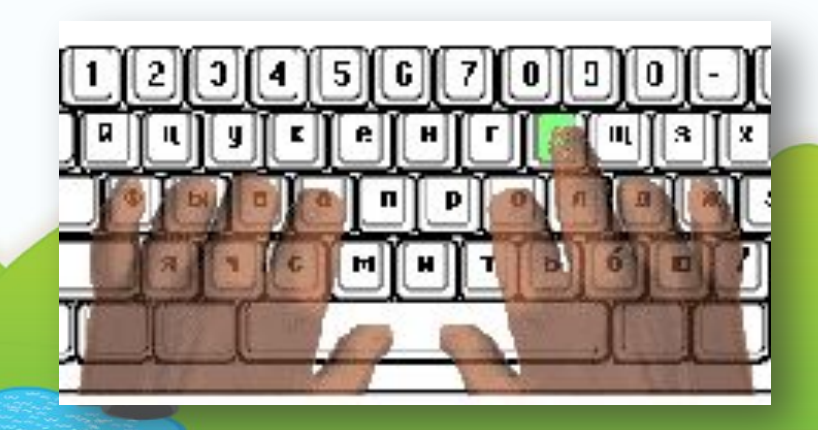

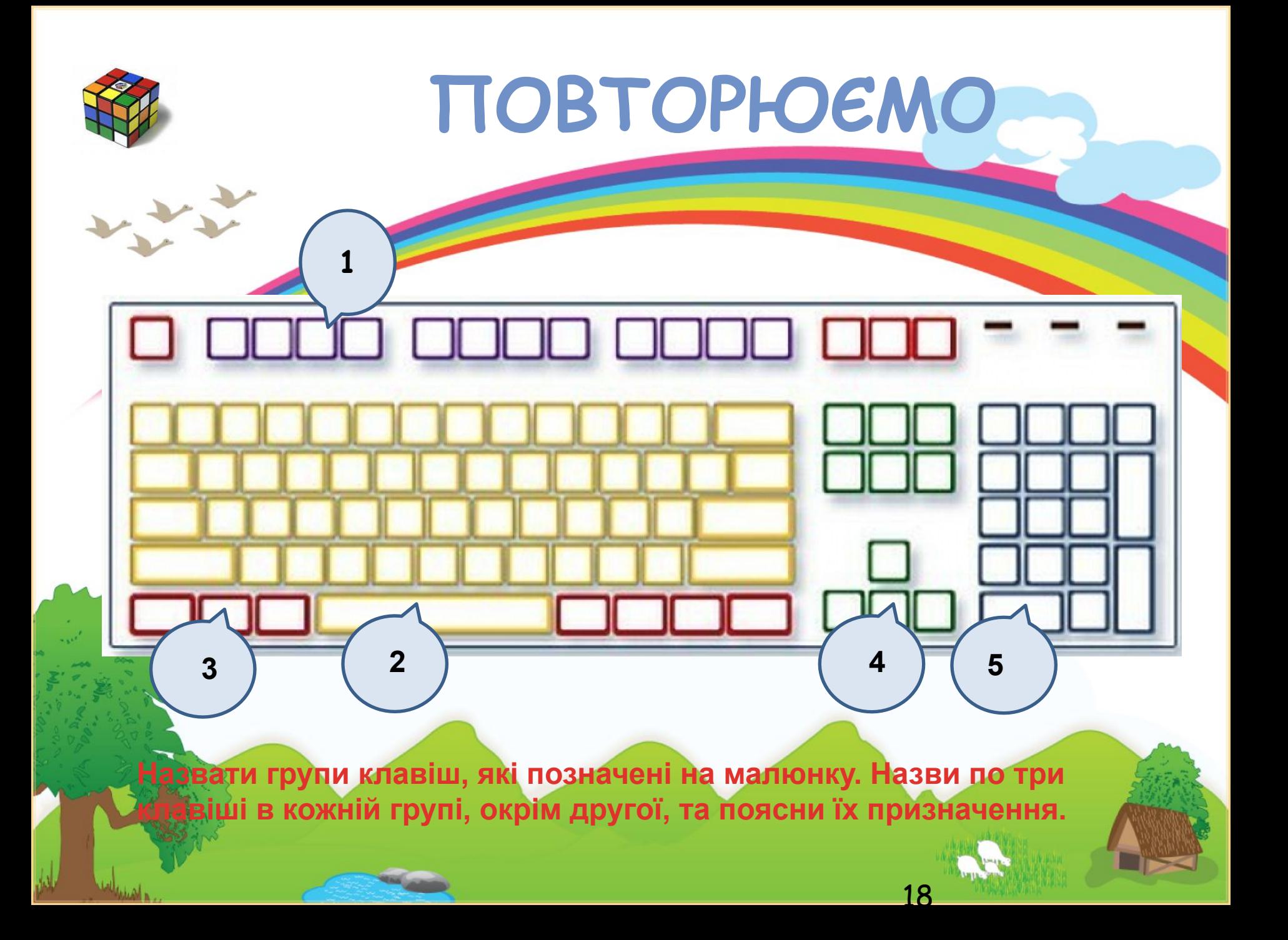

## **ДОМАШНЄ ЗАВДАННЯ**

**• Читати розділ 11 • Виконати вправи 1 • Готувати відповіді на запитання описані в рубриках Обговорюємо та Оціни свої знання та вміння • Повторити призначення клавіш клавіатури**